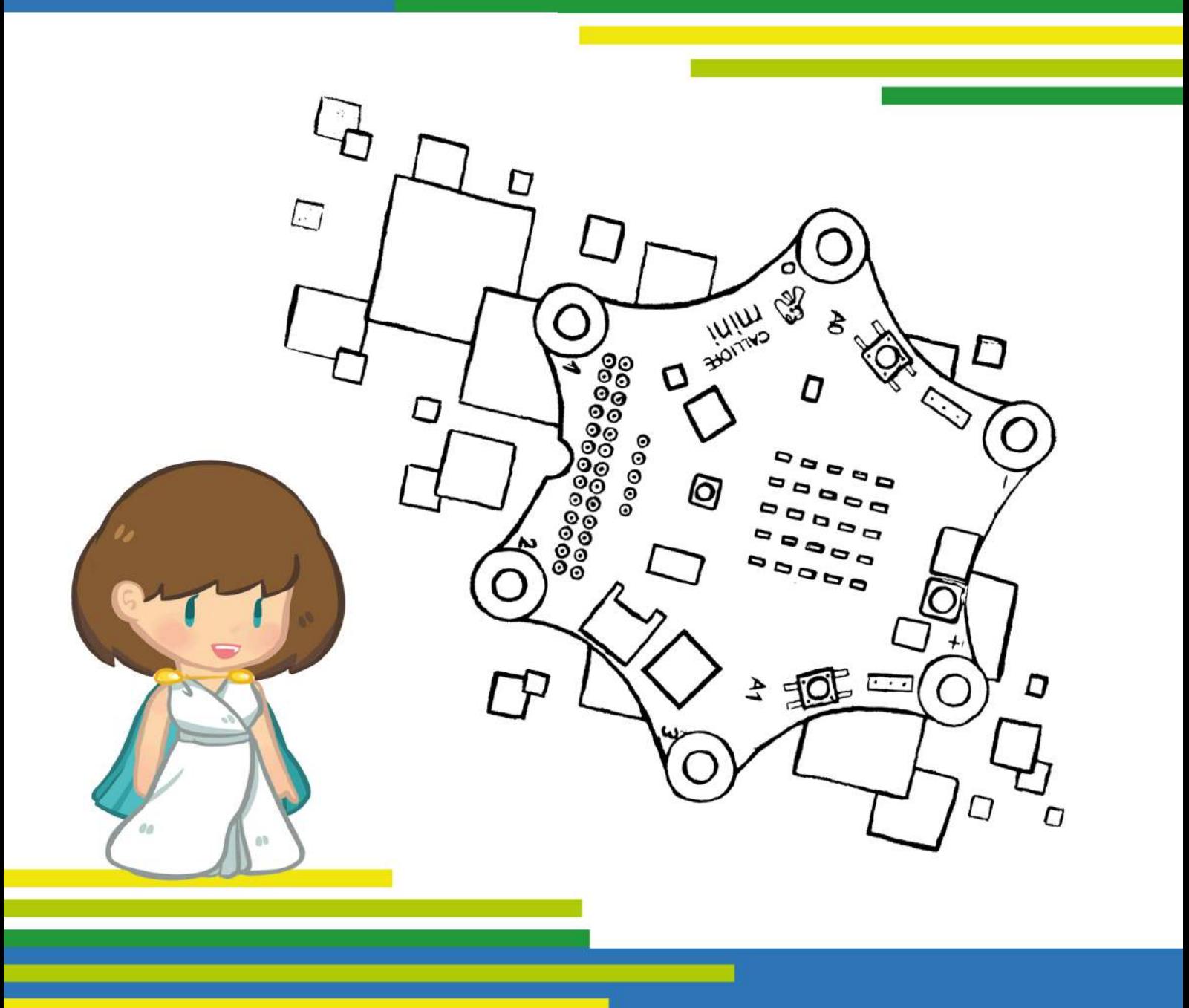

# Modul 5

## Zufallsgenerator-Würfel

Lehrerhandreichung zur Bremer Explorationsstudie 'Calliope mini'

## LEHRERHANDREICHUNG ZUR BREMER EXPLO-RATIONSSTUDIE *CALLIOPE MINI*

## MODUL 5

## "Zufallsgenerator-Würfel"

#### **Autor\*innen:**

Iris Bockermann, Simon Engelbertz, Saskia Illginnis, Antje Moebus, Lydia Murmann, David A. Reid, Heidi Schelhowe

#### **Deckblattgestaltung:**

Claire Granereau

In Zusammenarbeit mit dem Landesinstitut für Schule (LIS) Bremen

2. Version, Oktober 2018

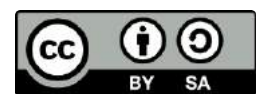

Ermöglicht durch die Deutsche Telekom Stiftung

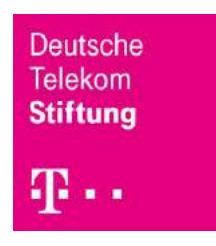

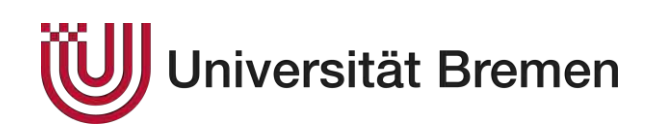

## **INHALTSVERZEICHNIS**

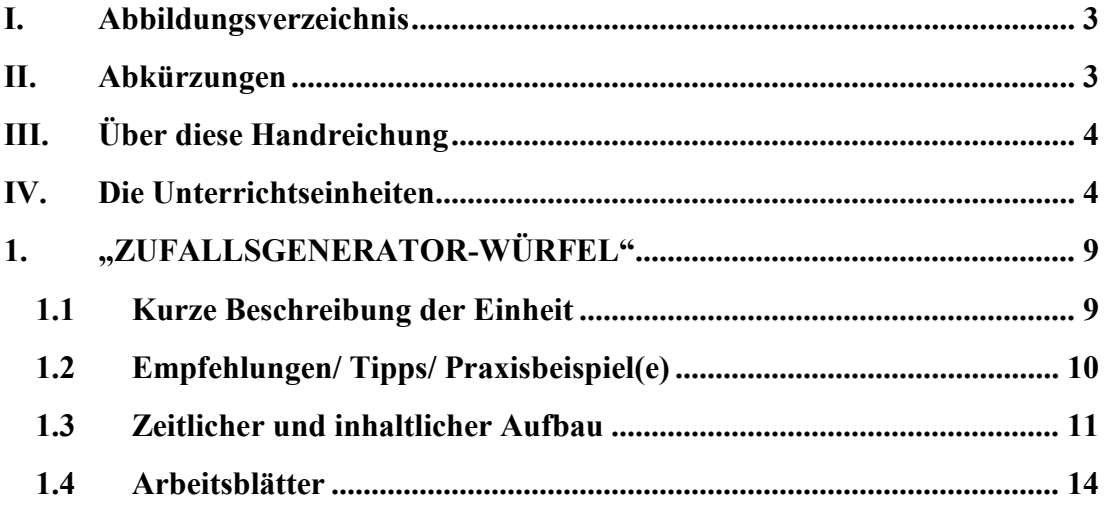

#### I. ABBILDUNGSVERZEICHNIS

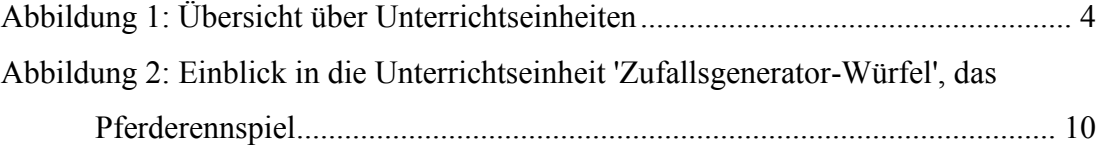

### II. ABKÜRZUNGEN

Die Unterrichtsmaterialien bestehen pro Unterrichtseinheit jeweils aus einer Übersicht, dem Unterrichtsverlauf und den Arbeitsblättern. Folgende Abkürzungen sind aufgeführt:

 $AN =$  Anleitung ÜB = Übungsblatt ÜA = Übungsaufgabe  $SP = Spiel$ VÜ = Vorüberlegung WB = Wissensbit

#### III. ÜBER DIESE HANDREICHUNG

Was ist ein Mikrocontroller? Was hat er mit der Technik in meinen alltäglich genutzten Gegenständen zu tun? Diesen Fragen gehen wir in dieser Handreichung unter anderem nach. Sie soll eine praktische Hilfestellung für den Einstieg in die informatische Grundbildung im Primarbereich liefern und damit einhergehend das Verständnis der Schüler\*innen in Bezug auf ihre digitale Lebenswelt fördern.

Neben einer theoretischen Rahmung werden die ersten Schritte der Inbetriebnahme des Mikrocontrollers Calliope mini im Modul 1 gezeigt sowie praktische Arbeitsmaterialien für den Unterricht bereitgestellt. So kann der Mikrocontroller mit neuen grundschuldidaktischen Unterrichtskonzepten im Unterricht eingesetzt werden.

Diese Konzepte wurden bereits in Grundschulen getestet und modifiziert, so dass neben der Beschreibung der verschiedenen Unterrichtseinheiten auch Praxisbeispiele und Tipps bereitgestellt werden. Die Arbeitsmaterialien lassen sich beispielhaft in die Fächer, Sachunterricht<sup>\*</sup> oder, Mathematik<sup>\*</sup> bzw. in die fächerübergreifende Medienbildung einbetten, können darüber hinaus aber auch flexibel in anderen Grundschulfächern, wie zum Beispiel Kunst oder Sport, eingesetzt werden.

#### IV. DIE UNTERRICHTSEINHEITEN

Es wurden für die Arbeit mit dem Calliope mini in der Grundschule exemplarisch sechs Unterrichtseinheiten ausgearbeitet. Wir empfehlen, die Unterrichtseinheit "Was ist Programmieren?" (Modul 1) als Grundlage für weitere Unterrichtseinheiten zu nehmen.

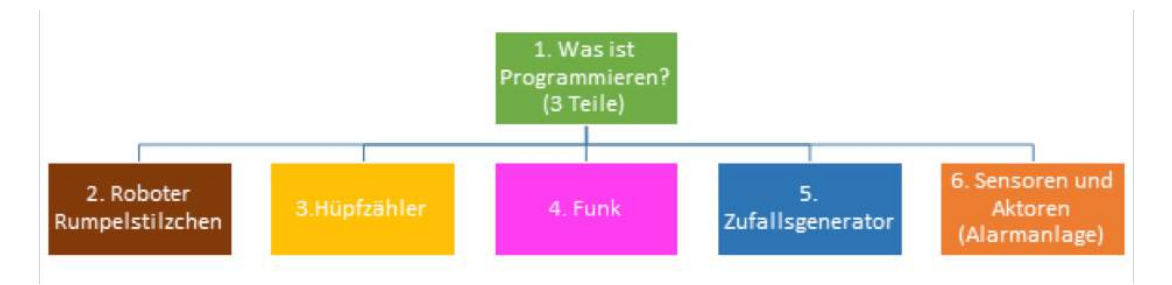

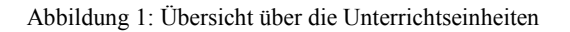

Im Anschluss können je nach Interesse oder Unterrichtsfach die anderen Unterrichtseinheiten (Module 2-6) behandelt werden. In den Unterrichtsverläufen, die es für jede Unterrichtseinheit gibt, steht jeweils, in welche Fächer sich diese einordnen lassen und wie viel Zeit einzuplanen ist. Dabei können die Unterrichtseinheiten in ihrer Tiefe und im zeitlichen Aufwand variiert werden.

Im Folgenden werden die sechs Unterrichtseinheiten, die für die Explorationsstudie entwickelt wurden, vorgestellt. Da die fächerübergreifende Medienbildung nicht als eigenes Fach ausgewiesen ist, wurden die Unterrichtseinheiten nach der inhaltlichen bzw. thematischen Ausrichtung zusätzlich entweder dem Sach- oder Mathematikunterricht zugeordnet.

#### **1. Was ist Programmieren?**

Diese Einheit besteht aus insgesamt drei in sich abgeschlossenen Teilen. Ziel dieser Einheit ist es, die Schüler\*innen an die grundlegenden Begriffe und Konzepte von Informatiksystemen heranzuführen und sie mit den ersten Schritten des Programmierens vertraut zu machen. Die Einheit wurde für den Sachunterricht und die fächerübergreifende Medienbildung entwickelt. Unterrichtszeit: ca. drei Stunden.

#### **1.1 Algorithmus, Programm und Programmieren**

Im ersten Teil werden die Schüler\*innen mit informatischen Begriffen, wie 'Algorithmus', ,Programm' und ,Programmieren', vertraut gemacht. Den Begriff des Algorithmus lernen sie am Beispiel des Fieberthermometers kennen. Im Anschluss können sich die Schüler\*innen Gedanken darüber machen, welche Algorithmen sie im Alltag kennen und wie zum Beispiel eine Smartwatch funktioniert.

#### **1.2 Mikrocontroller**

Im zweiten Teil lernen die Schüler\*innen den Mikrocontroller kennen. Ziel ist es, die Komponenten und Funktionen des Mikrocontrollers kennenzulernen. Dies umfasst auch, dass sie den Mikrocontroller an den Computer anschließen und von ihm trennen sowie die Energieversorgung mittels Batterie herstellen können.

#### **1.3 Datei, Ordner und Speichern**

In diesem dritten Teil wird geübt, mit dem Computer/Laptop, der Tastatur, der Maus und dem Internetbrowser umzugehen. Ziel ist es vor allem, den Weg des Speicherns, also die Sicherung der Daten, kennenzulernen. Diese Unterrichtseinheit wurde im Laufe des Projektes erstellt und daher nicht in allen Lerngruppen durchgeführt. Sie wird der Vollständigkeit halber hier mit dargestellt.

#### **2. Roboter 'Rumpelstilzchen'**

In dieser Einheit lernen die Schüler\*innen, anhand einer kleinen Geschichte Programmieraufgaben selbstständig zu lösen. Es wurden fünf Programmieraufgaben gestellt. Dabei können die Schüler\*innen ihr bisheriges Wissen zur Bedienung des Editors und Mikrocontrollers Calliope mini vertiefen. Diese Einheit wurde für die fächerübergreifende Medienbildung und den Sachunterricht entwickelt. Unterrichtszeit: ca. eine Stunde. Sie wurde im Laufe des Projektes erstellt und daher nicht in allen Lerngruppen durchgeführt. Sie wird der Vollständigkeit halber hier mit dargestellt.

#### **3. Hüpf-/Klickzähler (Thema Variablen)**

Thematisch geht es beim Hüpf- oder Klickzähler um Variablen und darum, wie diese programmiert werden können. Diese Einheit wurde für das Fach ,Mathematik' und die fächerübergreifende Medienbildung entwickelt. Unterrichtszeit: ca. eine bis zwei Stunden.

#### **4. Nachrichten senden (Thema, Funk')**

In dieser Einheit findet ein spielerischer und kreativer Einstieg in das Thema "Funk" statt. Die Schüler\*innen sollen in Grundzügen verstehen, wie Nachrichten kabellos gesendet und empfangen werden können. Diese Einheit wurde für das Fach ,Sachunterricht' und die fächerübergreifende Medienbildung entwickelt. Unterrichtszeit: ca. zwei Stunden.

## 5. Zufallsgenerator-Würfel (Thema "Wahrscheinlichkeiten und Zufall")

In dieser Einheit lernen die Schüler\*innen, einen digitalen Würfel zu programmieren und zu benutzen. Dabei wird auf das Konzept von Zufallszahlen eingegangen und auf die Programmierung des digitalen Würfels übertragen. Die Einheit wurde für das Fach ,Mathematik' und die f.cherübergreifende Medienbildung entwickelt. Unterrichtszeit: ca. zwei Stunden.

#### 6. Alarmanlage (Thema "Sensoren und Aktoren")

In dieser Einheit wird eine Alarmanlage programmiert. Sie lässt sich in das Fach 'Sachunterricht'und die fächerübergreifende Medienbildung einbetten und dauert ca. zwei Stunden. Ziel ist es, dass die Schüler\*innen das Konzept von Sensoren und Aktoren kennenlernen und es beim Programmieren des Mikrocontrollers anwenden können. Diese Einheit wurde für das Fach ,Sachunterricht' und die fächerübergreifende Medienbildung entwickelt. Unterrichtszeit: ca. zwei Stunden.

#### 1. "ZUFALLSGENERATOR-WÜRFEL"

#### 1.1 KURZE BESCHREIBUNG DER EINHEIT

In dieser Einheit lernen die Schüler\*innen, einen Würfel zu programmieren und zu benutzen. Die Einheit kann in den Mathematikunterricht oder die fächerübergreifende Medienbildung eingebettet werden und dauert ca. zwei Unterrichtsstunden.

Die Lehrkraft leitet die Einheit mit einer Geschichte ein, um einige Begrifflichkeiten zu besprechen und diese für die Schüler\*innen voneinander abzugrenzen (siehe Arbeitsblatt 5.1).

Im Anschluss kommen die Schüler\*innen zu zweit nach vorne. Ein/eine Schüler\*in würfelt dann mit einem normalen sechsseitigen Würfel und teilt die Zahl dem/der anderen Schüler\*in mit. Die Zahl wird an die Tafel geschrieben. Danach kommt eine neue Zweiergruppe nach vorne und immer so weiter, bis alle Schüler\*innen gewürfelt haben. Gemeinsam wird geprüft, wie oft welche Zahl gewürfelt wurde. Die zuvor besprochenen Wörter können immer mit einbezogen werden.

Jetzt wird gemeinsam der Code für die Programmierung überlegt. Es wird außerdem darauf hingewiesen, dass der Calliope mini von sich aus die Zufallszahlen 0 bis 5 nimmt und dass diese Zahl um 1 erhöht werden muss, um die Zahlen 1 bis 6 zu erhalten (siehe Arbeitsblatt 5.2).

Sobald der Code auf dem Editor programmiert ist, sichern die Schüler\*innen ihn auf ihren Calliope mini und testen den Würfel. Natürlich soll dies bei einem Spiel geschehen. Dafür können die Spielfelder des Pferderennspiels (siehe Spielerklärung) verteilt werden. Je nachdem, wie viele Mitspieler\*innen es sind, kann der Würfel umprogrammiert werden. Spielen zum Beispiel vier Personen, reicht es, wenn die Zufallszahlen 1 bis 4 programmiert werden, so dass die Zahlen 5 und 6 nicht vorkommen.

Zum Abschluss kann ein Vergleich zwischen einem normalen und dem Calliope-Würfel gezogen werden.

#### 1.2 EMPFEHLUNGEN/ TIPPS/ PRAXISBEISPIEL(E)

Für das Pferderennspiel eignen sich Spielfiguren aus einem Schachspiel, wobei natürlich auch andere Spielfiguren genutzt werden können. An dieser Einheit haben die Schüler\*innen erfahrungsgemäß viel Freude, da sie ihre programmierten Würfel direkt bei einem Spiel testen und auch weiterhin für Spiele nutzen können. Wenn Gruppen schneller fertig werden als andere, kann eine Erweiterung stattfinden. Zum Beispiel können sich die Schüler\*innen die Zahl als Punkte im LED-Feld anzeigen lassen. Außerdem kann ein/eine Schüler\*in einen Würfel programmieren und der/die Mitschüler\*in muss durch Würfeln mit dem Calliope mini herausfinden, welche Zahlen programmiert wurden.

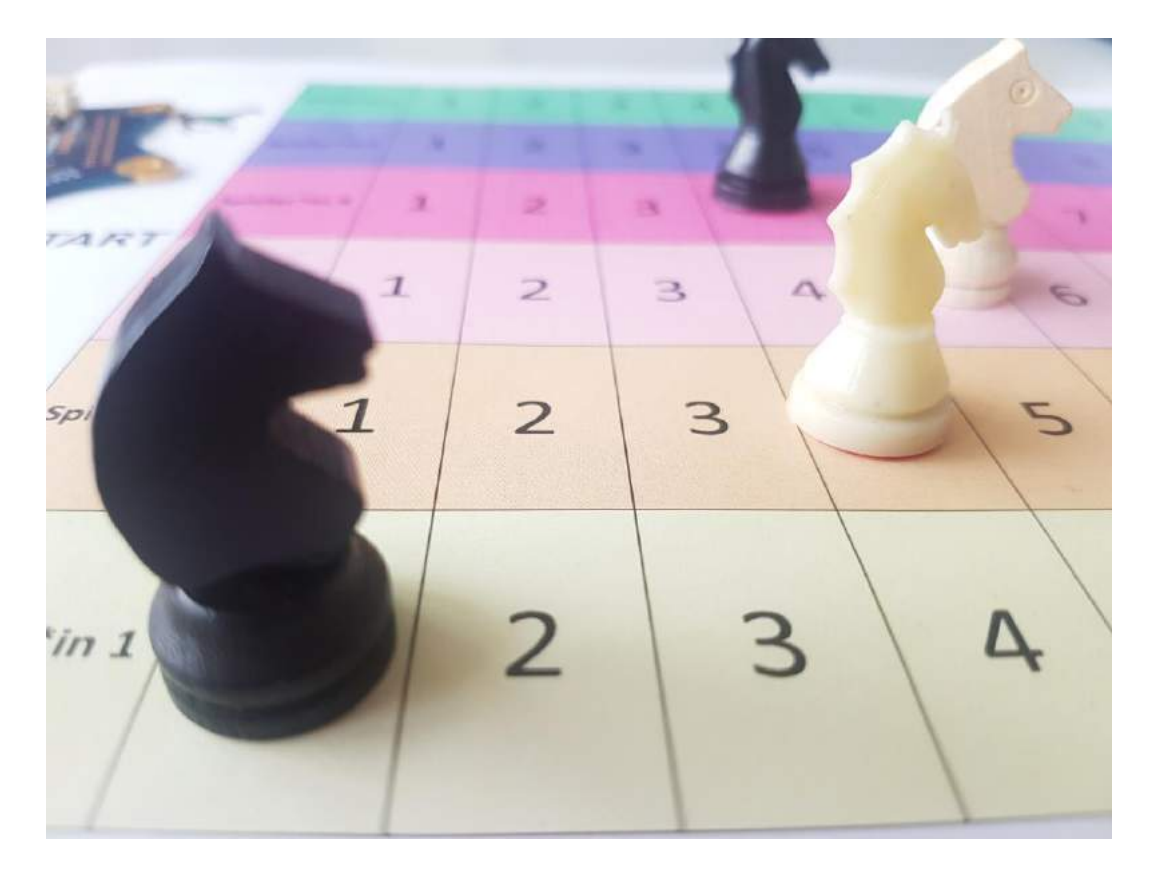

Abbildung 2: Einblick in die Unterrichtseinheit 'Zufallsgenerator-Würfel', das Pferderennspiel

## 1.3 ÜBERSICHT "ZUFALLSGENERATOR-WÜRFEL"

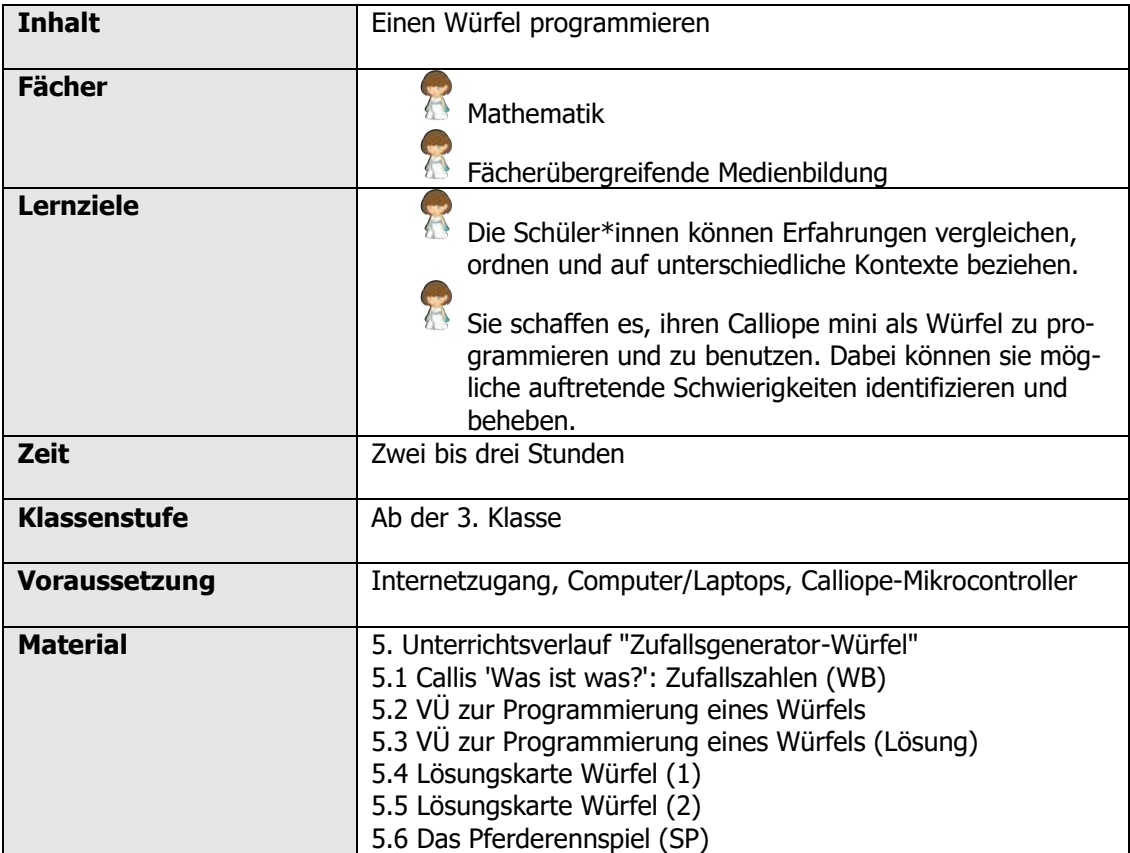

#### 1.4 ZEITLICHER UND INHALTLICHER AUFBAU

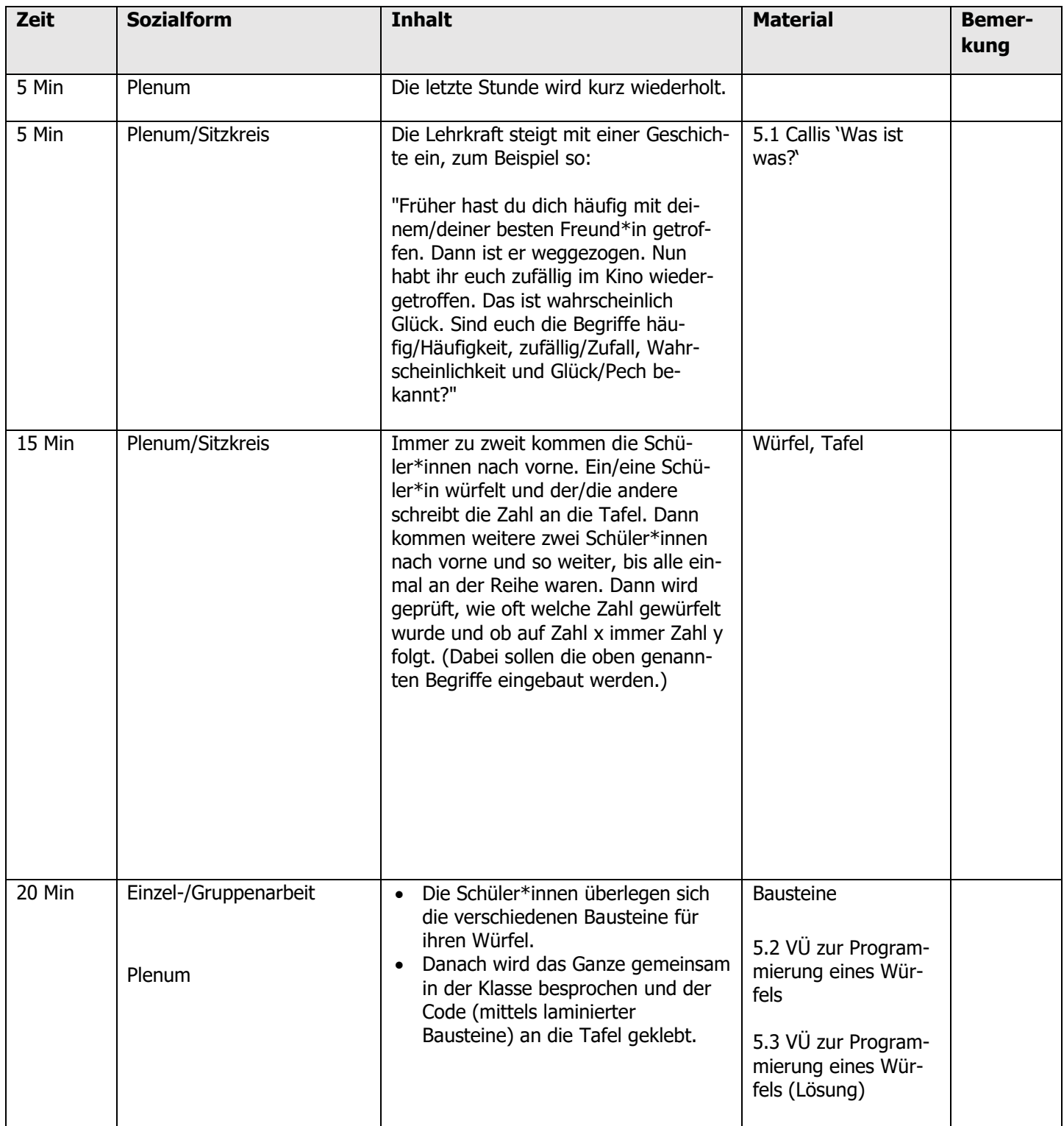

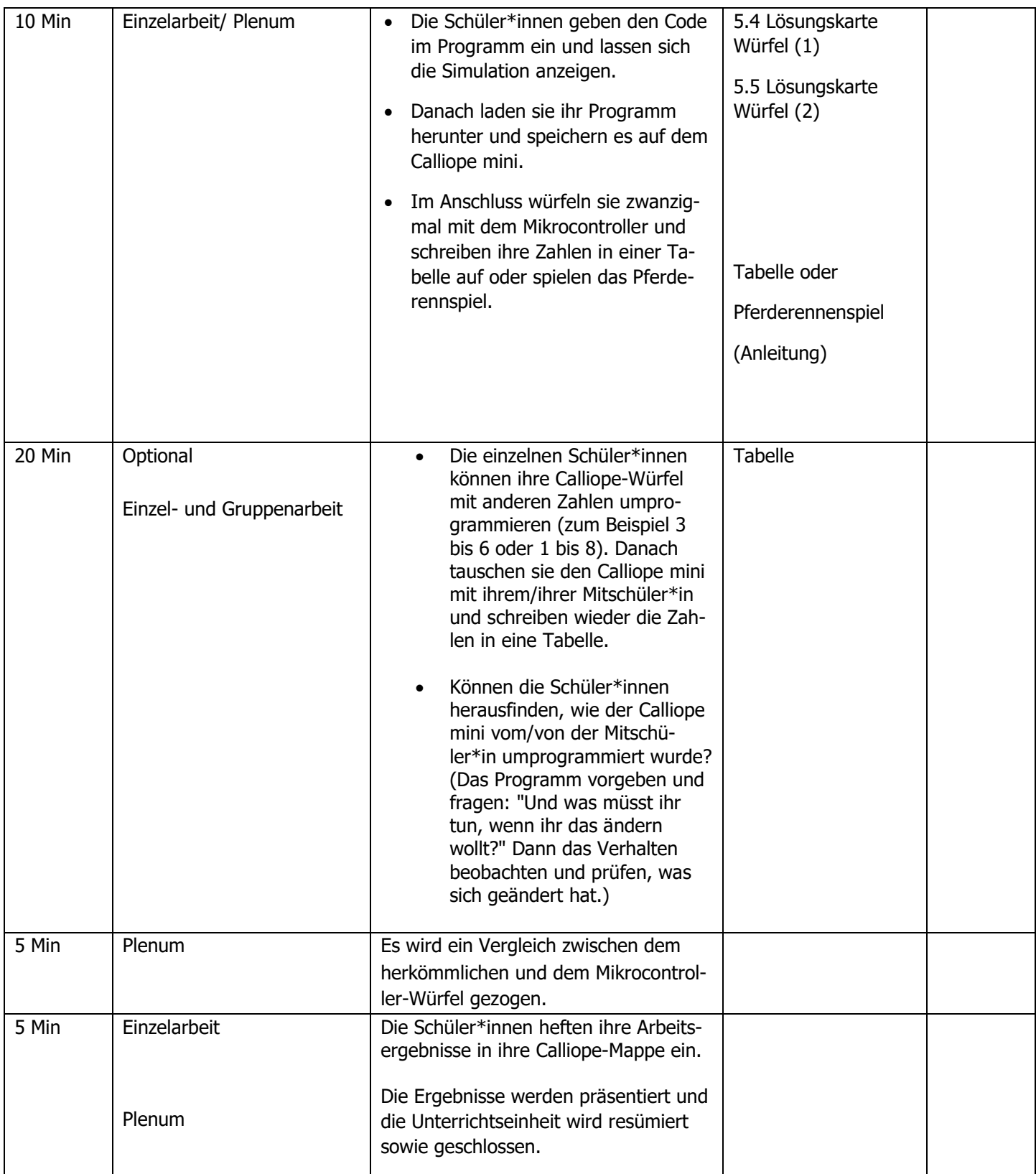

## 1.5 ARBEITSBLÄTTER

## **Callis Was-Ist-Was: Zufallszahlen**

Was sind eigentlich Zufallszahlen?

## **Zufallszahlen**

Beim Würfelspiel zum Beispiel geht es darum, dass man eine hohe Augenzahl erwürfelt. Ob das gelingt, ist reiner Zufall: Man kann es nicht beeinflussen, jedenfalls dann nicht, wenn alles mit rechten Dingen zugeht. Beim Programmieren gibt es auch Zufallszahlen. Anders als beim Würfelspiel steckt hinter den Zufallszahlen jedoch ein Algorithmus, der von einem Menschen programmiert wurde. Im MakeCode-Editor gibt es zwei Arten von Zufallswerten. Du findest sie beide in der Befehlsgruppe "Mathematik".

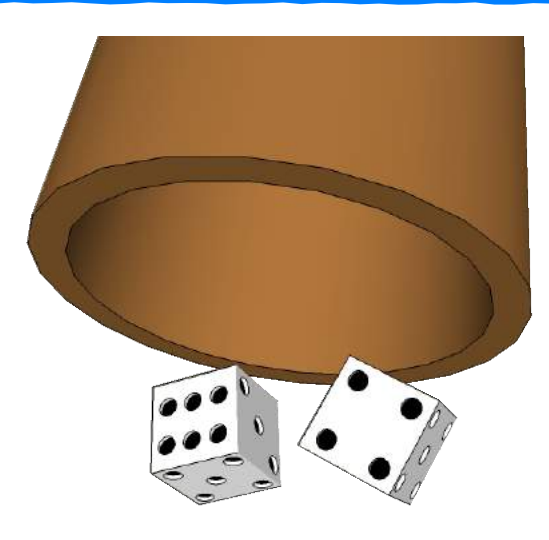

Ein Würfelspiel

wähle eine zufällige Zahl zwischen 0 und

wähle zufälligen Wahr- oder Falsch-Wert

Die zwei Arten von Zufallswerten im MakeCode-Editor

Notizen:

## **Programmierung eines Würfels**

Was soll das Programm für den Würfel machen? Verbinde die Blöcke aus der linken Spalte mit den passenden Blöcken aus der rechten Spalte.

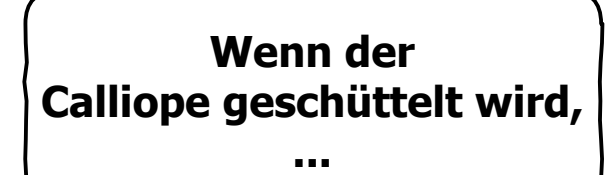

**Danach muss der aktuelle Wert der Zufallszahl um 1 erhöht werden, ...**

**Zuletzt soll der aktuelle Wert der Zufallszahl ...**

**... damit die Zufallszahl zwischen 1 und 6 liegt.**

**... angezeigt werden.**

**... soll eine Zufallszahl zwischen 0 und 5 erzeugt werden.**

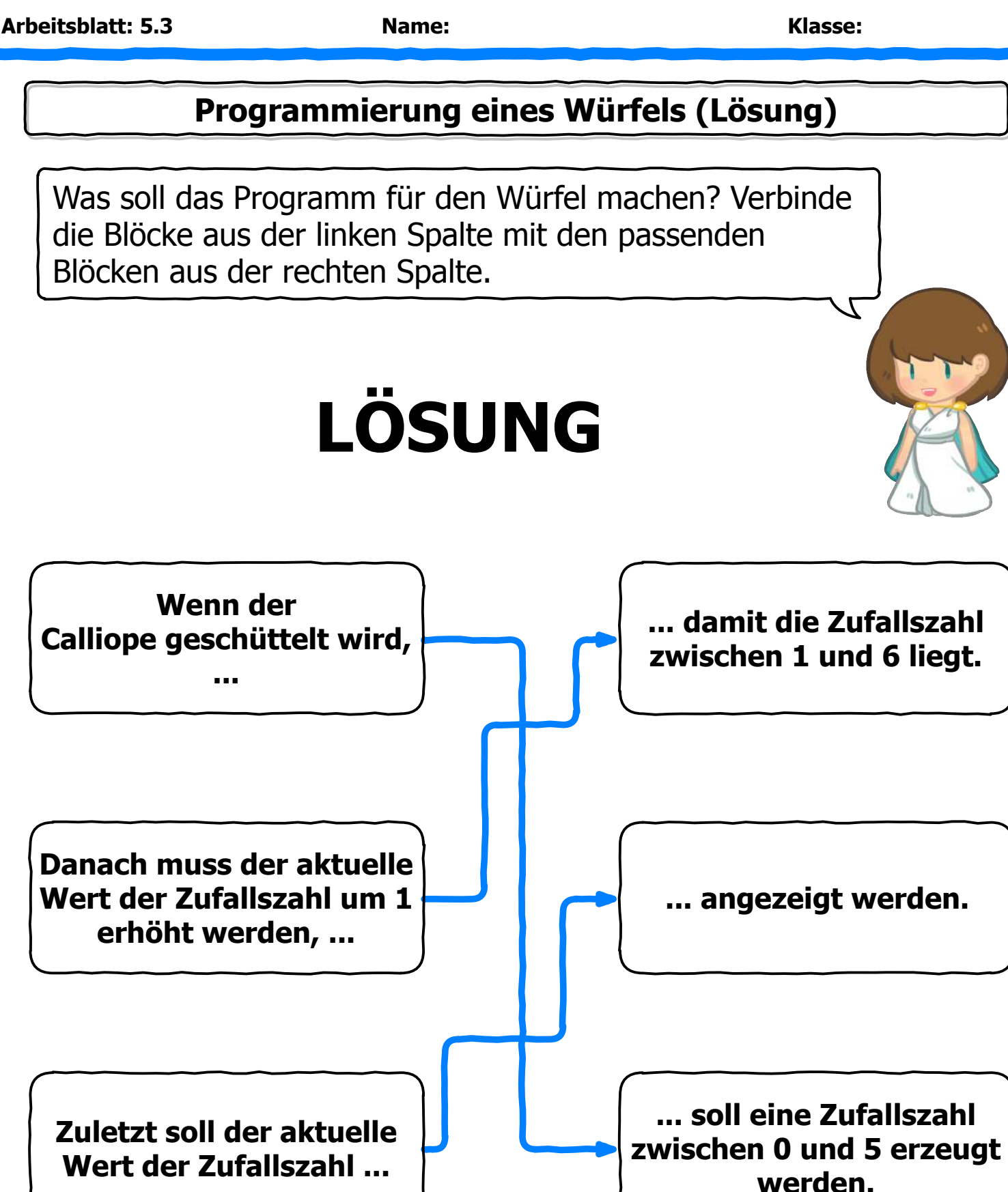

#### **Arbeitsblatt: 5.4 Name: Klasse:**

## **Lösungskarte Würfel (1)**

So sieht meine Lösung aus. Hast du es auch so gemacht? Oder hast du einen anderen Lösungsweg gefunden? Falls ja, dann bin ich gespannt auf deinen Lösungsweg!

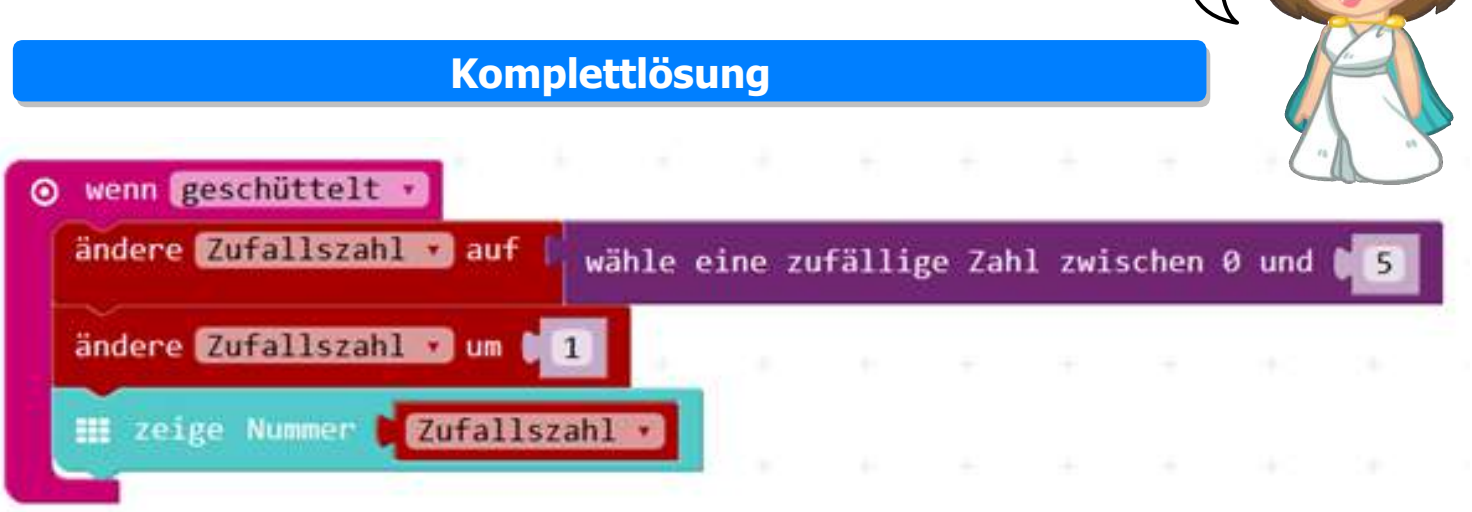

#### **Schritt-für-Schritt-Lösung**

#### **Start**

- Öffne den Internetbrowser und gib **pxt.calliope.cc** ein.
- Gehe auf **>** Projekte und starte ein neues Projekt.
- Lösche die angezeigten Blöcke, bevor du beginnst. Dabei ziehst du sie nach links auf die bunten Befehlsblöcke, bis ein Papierkorb erscheint.
- Gib deinem Projekt den Namen Würfel **Staat den Staatsmannen und Staatsmannen**

#### **1. Schritt**

Wie ein normaler Würfel soll auch dein Würfel auf Schütteln reagieren. Setze den Befehl "**wenn geschüttelt**" dafür an oberste Stelle.

Den Befehlsblock findest du in der Kategorie: <sup>O Eingabe</sup>

wenn geschüttelt

#### **Lösungskarte Würfel (2)**

#### **2. Schritt**

Nun legst du zuerst einen neuen "**Platzhalter"** an und gibst ihm zum Beispiel den Namen "**Zufallszahl**". Setze jetzt unter "**wenn geschüttelt**" **"ändere Platzhalter auf 0"**. Wähle nun mit dem kleinen Pfeil "**Zufallszahl**" als Platzhalter aus.

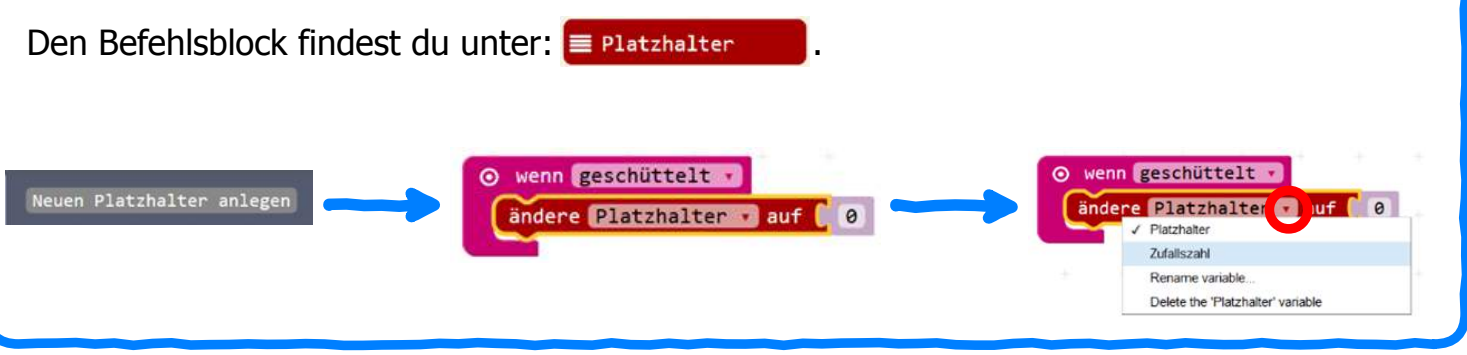

#### **3. Schritt**

Jetzt sollen die sechs Zahlen für den Würfel programmiert werden. Da die 0 als Zahl mitgezählt wird, muss ein Trick angewendet werden! Setze "**wähle eine zufällige Zahl zwischen 0 und 4**" an "**ändere Zufallszahl auf 0**" und tippe eine **5** anstelle der **4** ein. Jetzt hast du die Zahlen: 0,1,2,3,4,5. Da aber die Zahlen 1, 2, 3, 4, 5 und 6 sichtbar sein sollen, musst du "**ändere Zufallszahl um 1**" hinzufügen. So wird immer der Wert +1 hinzuaddiert.

Die Befehlsblöcke findest du unter:  $\Box$  Mathematik  $\Box$  E Platzhalter

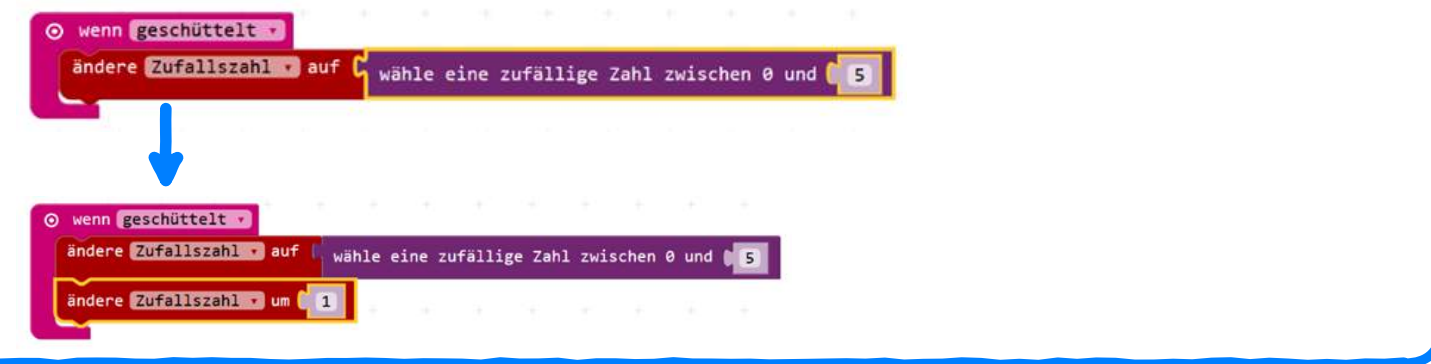

**4. Schritt**

Da die Zahlen auf der LED-Anzeige stehen sollen, fügst du den Block "zeige Nummer 0" hinzu. Auf die 0 wird wieder der Platzhalter "**Zufallszahl**" gesetzt. Nun bist du fertig. Viel Spaß beim Würfeln!

Die Befehlsblöcke findest du unter:  $\boxed{\text{# }$  Grundlagen  $\boxed{\text{# }$  Platzhalter

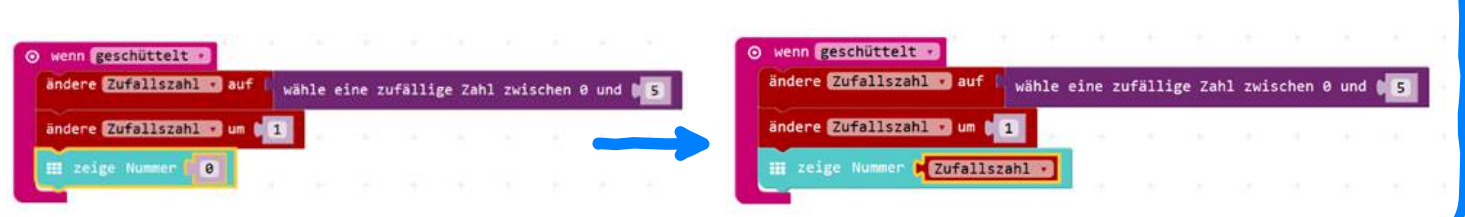

## **5.6 Das Pferderennspiel (SP)**

#### **Spielbeschreibung:**

- **Lernziel des Spiels:** spielerisch das Prinzip von Zufallszahlen sowie den "digitalen Würfel" als kreatives Medium kennenlernen.
- **Aufgabe:** Die Aufgabe besteht darin, die Spielfiguren durch Würfeln mit dem digitalen Würfel vom Start ins Ziel zu bringen.

#### • **Ablauf:**

- 1. Je nachdem, wie viele Schüler\*innen in einer Gruppe sind, kann der Calliope mit den Zahlen (entsprechend der Anzahl der Mitspieler\*innen) programmiert werden: Sind es vier, dann die Zahlen 1 bis 4. Sind es fünf, dann die Zahlen 1 bis 5. Und so weiter. Ansonsten bleibt es bei den Zahlen 1 bis 6.
- 2. Die Schüler\*innen überlegen sich, wem welche Würfelzahl zugewiesen wird.
- 3. Das Spielfeld (siehe S. 69) wird an die Gruppen verteilt. Bevor es mit dem eigentlichen Spiel losgeht, würfeln die Schüler\*innen erst einmal darum, welche/welcher Spieler\*in beginnen darf. Der/die Schüler\*in mit der höchsten Augenzahl beginnt mit dem Spiel.
- 4. Die Schüler\*innen beginnen mit dem 'digitalen Würfeln'. Vorher wird noch festgelegt, in welcher Reihenfolge und ob im oder gegen den Uhrzeigersinn gewürfelt wird.
- 5. Wenn die Zahl 1 gewürfelt wird, macht Spieler\*in 1 einen Schritt nach vorn, bei der Zahl 2 Spieler\*in 2 und so weiter. Der/die Spieler\*in, der/die als Erstes im Ziel ankommt, hat gewonnen.

#### • **Materialien:**

- o Mindestens einen Calliope mit aufgespieltem Programm für den Würfel.
- o Ein Spielbrett (siehe S. 69).
- o Spielfiguren oder Ähnliches

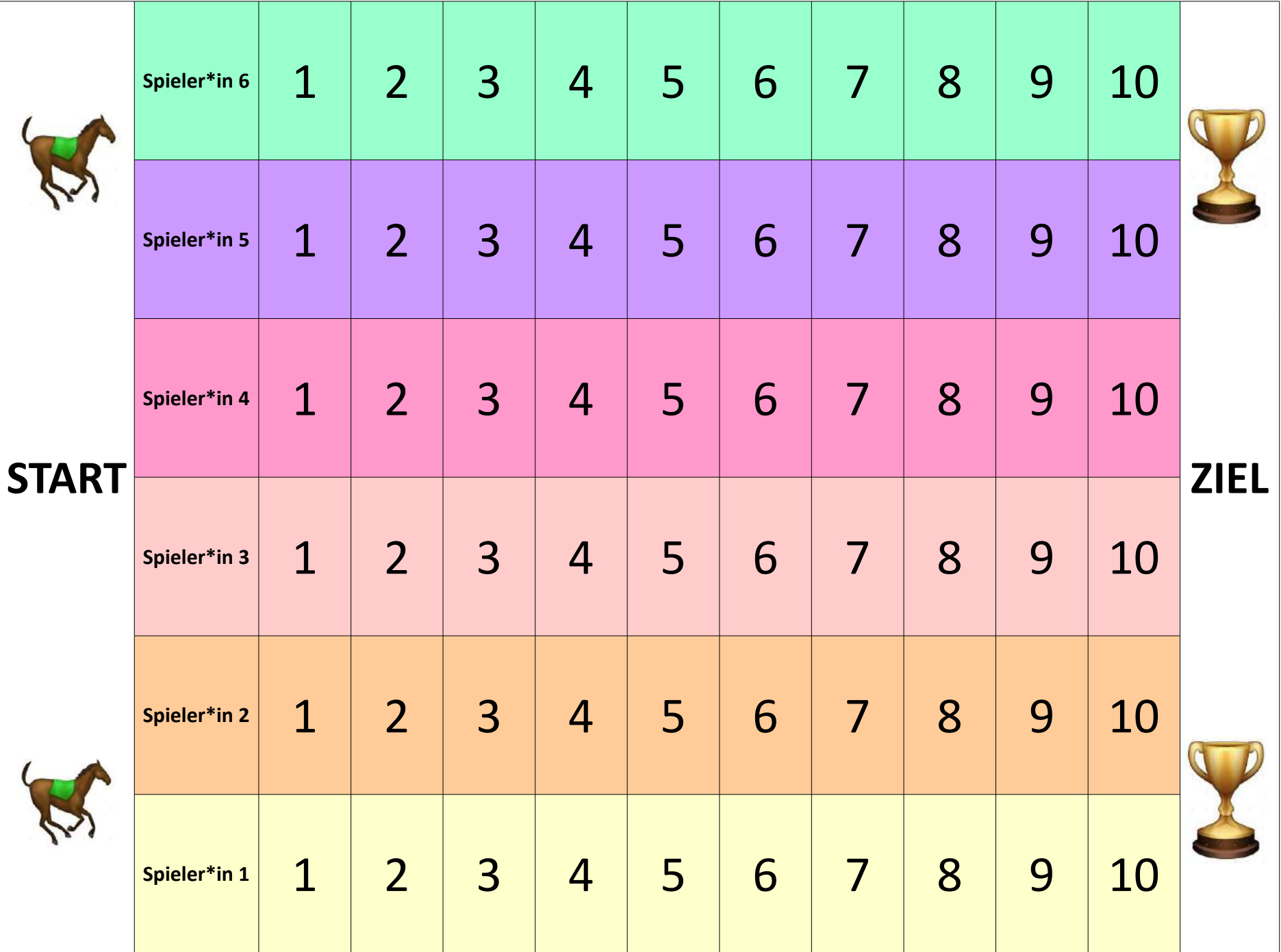